ID とパスワードの初期設定が進まない事例と対応について

下記事例の報告が多数ございました。

恐れ入りますが、以下の回答例をもとにお客様自身で今一度ご確認ください。

Q. リニューアルオープンに伴うログイン方法について、パスワードの初期設定ができない ※ボタン等を押下しても次の画面やダイアログが出力せず、メールが受信できない。

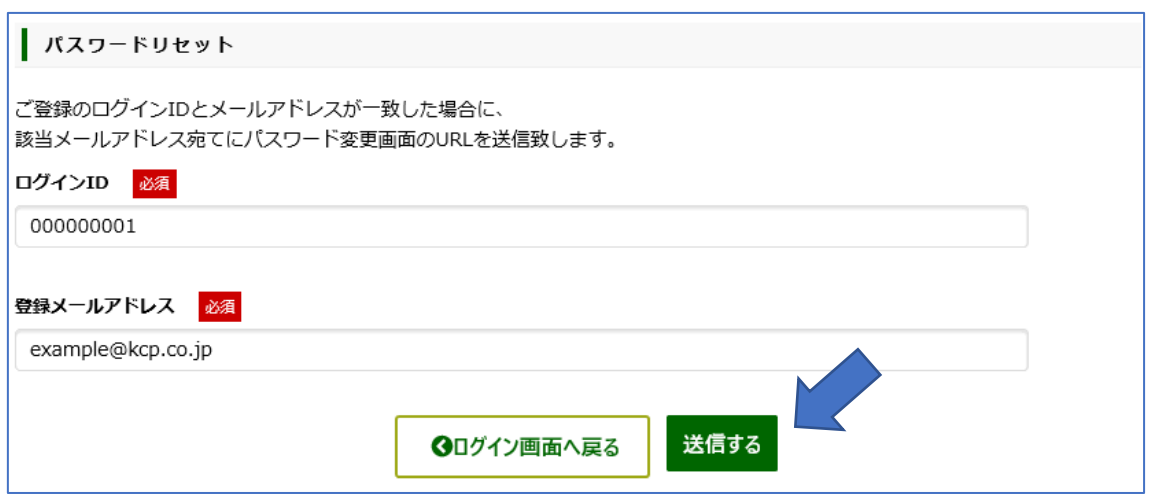

- A. 登録メールアドレスは、実際に受信できるメールアドレスかつ、旧 Chart-NAVI で登録 していたメールアドレスかご確認ください
- A. 下記のようなダイアログが出力された際、「このページでこれ以上メッセージを許可し ない」を一度でもチェックし OK した場合は、お手数ですが一度ブラウザ全て閉じ、始 めから手順を進めてください。

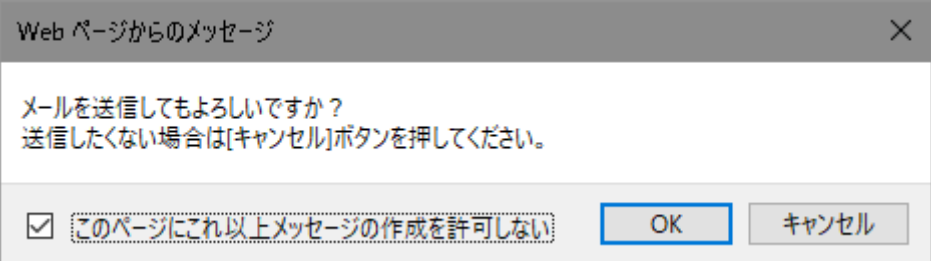

A. ご利用されている WEB ブラウザの Javascript が有効になっているがご確認ください。 ※Microsoft Edge の場合以下の手順でご確認できます。

Microsoft Edge は、初期状態で JavaScript が有効になっています。

Microsoft Edge の設定に、Javascript を有効/無効にする設定項目はありません。 参考情報 初期状態で動作しない JavaScript があった場合、以下の設定を行うことで改善する 可能性があります。

以下の機能は安定化する前の状態であるため、使用には十分ご注意ください。 Edge のアドレスバーに[about:config]と入力し、[Enter]キーを押す。 「標準プレビュー」内の、[試験的な JavaScript 機能を有効にする]にチェックす る。 タブを閉じる。

※Chrome の場合以下の手順でご確認できます。

 Google Chrome を起動する。 画面右上の[Google Chrome の設定]をクリックする。

メニュー下の[設定]をクリックする。

「設定」画面の下にある[詳細設定]をクリックする。

「プライバシーとセキュリティ」の[サイトの設定]をクリックする。

[Javascript]をクリックする。

「許可(推奨)」を[オン]にする。

以上で完了です。

※Internet Explorer の場合以下の手順でご確認できます。

Internet Explorer を起動する。 画面右上の[ツール]をクリックする。

[インターネットオプション]をクリックする。

「セキュリティ」をクリックし、「インターネット」をクリックして、[レベルのカスタ マイズ]をクリックする。

設定の「スクリプト」が表示されるまでスクロールバーをスクロールする。

「スクリプト」の項目を以下のように設定し、[OK]をクリックする。

Java アプレットのスクリプト [有効にする]を選択 アクティブ スクリプト [有効にする]を選択 スクリプトでのステータス バーの更新を許可する [有効にする]を選択 警告画面が表示されたら[はい]をクリックする。

インターネット オプションで[OK]をクリックする。 一度、Internet Explorer を閉じて再度起動してください。設定は再起動後に反映されま す。

以上で完了です。

〔問い合わせ先〕 国際チャート株式会社 カスタマグループ 担当:坂本 e-mail:chartnavi-ec@ml.kcp.co.jp TEL: 048-728-8314